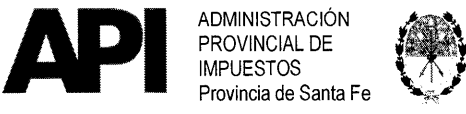

### RESOLUCIÓN N° ° 1 / **2 1 GRAL**

### **ANEXO I**

#### **Procedimiento para la cancelación de obligaciones tributarias**

#### **a) Pago contado**

**PRIMERO:** El contribuyente y/o responsable generará la/s liquidación/es de la/s deuda/s que se pretenda/n regularizar ingresando en el sitio www.santafe.gov.ar/api -Box de Destacados: "Régimen de Regularización Tributaria -Ley 14.025-"

- ›. Trámite: Impuesto Inmobiliario "Visualización, Liquidación de Deuda y Año Corriente".
- ➢ Trámite: Patente Única sobre Vehículos "Visualización y/o Liquidación de Deuda".
- ➢ Trámite: Impuesto sobre los Ingresos Brutos y Aportes Sociales Ley 5110 "Liquidación de Deuda" - El contribuyente y/o responsable generará la/s liquidación/es de deuda/s discriminando cada uno de los conceptos que componen la misma (anticipos — períodos — ajustes — intereses — multas).

En el último caso, al momento de generar las liquidaciones de deuda, en el Tipo de Liquidación deberá elegir "Ley 14.025 Deudas devengadas hasta el 28/02/2020" y cuando la deuda devengada corresponda al período 01.03.2020 hasta el 31.10.2020 deberá acceder a "Ley 14.025 Deudas devengadas entre el 01.03.20 hasta el 31.10.20"

**SEGUNDO:** Como constancia de los pagos efectuados en los bancos o servicios habilitados para pagar tributos provinciales o por las aplicaciones para el pago electrónico, los contribuyentes y/o responsables recibirán un ticket que contendrá como mínimo los siguientes datos:

- a) Nombre del Banco Cobrador o su número
- b) Número de Sucursal bancaria o su número
- c) Número de Terminal
- d) Fecha y hora
- e) Número de Cajero
- f) Número de transacción u operación
- g) Identificación del pago
- h) Importe abonado

Para los pagos realizados en forma electrónica será considerada constancia válida de pago, el Resumen Mensual o Extracto Bancario, donde conste la identificación y el importe de la deuda pagada.

#### **b) Plan de facilidades de pago en cuotas**

**PRIMERO:** El Contribuyente y/o responsable generará la/s liquidación/es de la/s deuda/s que se pretenda/n regularizar ingresando en el sitio www.santafe.gov.ar/api -Box de Destacados - "Régimen de Regularización Tributaria -Ley 14.025-"

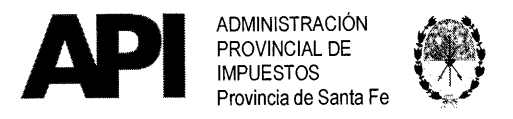

### **RESOLUCIÓN N° 011/21 GRAL**

- ➢ Trámite: Impuesto Inmobiliario "Visualización, Liquidación de Deuda y Año Corriente".
- ➢ Trámite: Patente Única sobre Vehículos "Visualización y/o Liquidación de Deuda".
- > Trámite: Impuesto sobre los Ingresos Brutos y Aportes Sociales Ley 5110 "Liquidación de Deuda" - El contribuyente y/o responsable generará la/s liquidación/es de deuda/s discriminando cada uno de los conceptos que componen la misma (anticipos — períodos — ajustes — intereses — multas).

En el último caso, al momento de generar las liquidaciones de deuda, en el Tipo de Liquidación deberá elegir "Ley 14.025 Deudas devengadas hasta el 28/02/2020" y cuando la deuda devengada corresponda al período 01.03.2020 hasta el 31.10.2020 deberá acceder a "Ley 14.025 Deudas devengadas entre el 01.03.20 hasta el 31.10.20"

El sistema mostrará las liquidaciones generadas, a las cuales podrá adicionarse, de corresponder, el/los número/s de la/s liquidación/es de deuda/s que hubiera/n sido tramitada/s en dependencias de la Administración Provincial de Impuestos o en las Municipalidades o Comunas.

Cuando las deudas por las cuales se pretenda formalizar un plan de pagos sean las detalladas en el artículo 6 de la Resolución General (débito en cuentas bancarias), el contribuyente deberá, previamente, tener habilitado, a través del Administrador de Relaciones, en la página web de la Administración Federal de Ingresos Públicos (AFIP) el servicio: "API-SANTA FE - Solicitud Plan de Pago".

**SEGUNDO:** Con la confirmación de la/s liquidación/es generada/s o cargada/s, el sistema mostrará los botones Plan de Pagos sin CBU Ley 14.025 y/o Plan de Pagos con CBU Ley 14.025, según corresponda.

Para el caso de deudas contempladas en el artículo 6 de la resolución general, el contribuyente y/o responsable deberá acceder, para su identificación, con la Clave Única de Identificación Tributaria (CUIT) y la Clave Fiscal otorgadas por la Administración Federal de Ingresos Públicos (AFIP), las cuales serán autenticadas en cada oportunidad que ingresen a la aplicación.

En ambos casos seleccionará el plan de acuerdo a la cantidad de cuotas en que pretenda regularizar la deuda. El contribuyente visualizará la información relacionada al mismo, consistente en monto total financiado, monto de las cuotas y vencimiento de las mismas.

**TERCERO:** Elegido el plan de pago, el contribuyente y/o responsable que ingresa sin Clave Fiscal, previo a confirmar la aceptación del mismo, deberá completar con carácter de declaración jurada la información que más abajo se detalla. Si ingresa con Clave Fiscal, la información detallada en los incisos c), d), f) y g) se mostrará automáticamente:

a) Carácter invocado: titular, presidente, socio gerente, apoderado, otros.

- b) CUIT / CUIL
- c) Apellido y nombre/s
- d) Domicilio fiscal

/S irección de correo electrónico

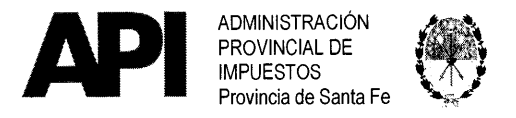

RESOLUCIÓN Nº 011/21GRAI

- f) Localidad
- g) Código Postal
- h) Clave Bancaria Única (CBU) según corresponda de acuerdo a lo dispuesto en el Artículo 6 de la Resolución General.

**CUARTO:** Cumplimentado el punto anterior, el contribuyente y/o responsable visualizará e imprimirá el formulario "Solicitud Convenios de Pagos en Cuotas" y los volantes de pago (código 704) correspondientes a:

1 Cada una de las cuotas que deberá presentar y abonar en los bancos o servicios habilitados para pagar tributos provinciales en forma presencial o por medios electrónicos (tarjetas de débito o transferencia inmediata -DEBIN-), para deudas menores a \$15.000.- (pesos quince mil).

A partir de la segunda cuota del plan, el contribuyente y/o responsable podrá cancelar las mismas con la tarjeta débito o por transferencias inmediata (DEBIN) a través de pluspagos o por los cajeros automáticos de la red link o homebanking utilizando el Código de Pagos Link que deberá obtenerlo ingresando en el trámite Convenios de Pago: Estado de un convenio, impresión de boletas, liquidación de saldos adeudados disponible en el sitio www.santafe.gov.ar/api.

2. Cuando la deuda sea igual o superior a \$ 15.000.- (pesos quince mil) o corresponda a las otras situaciones previstas en el Artículo 6 de la Resolución General, el contribuyente y/o responsable imprimirá la primera cuota del plan y deberá pagarla en los bancos o servicios habilitados para el pago de tributos provinciales, en forma presencial o por medios electrónicos (tarjetas de débito o transferencia inmediata —DEBIN-) accediendo desde la misma aplicación, abonado las cuotas restantes mediante el sistema de débito directo en cuenta bancaria de conformidad a lo establecido en el artículo 9 de la presente resolución.

**QUINTO:** Como constancia de los pagos efectuados en los bancos o servicios habilitados para el cobro de tributos provinciales, los contribuyentes y/o responsables recibirán un ticket que contendrá como mínimo los siguientes datos:

- a) Nombre del Banco Cobrador o su número
- b) Número de Sucursal bancaria o su número
- c) Número de Terminal
- d) Fecha y hora
- e) Número de Cajero
- f) Número de transacción u operación
- g) Identificación del pago
- h) Importe abonado.

Para los pagos realizados con débito en cuenta bancaria será considerada constancia válida, el Resumen Mensual o Extracto Bancario, donde conste la identificación y el importe de la cuota pagada.

**c) Procedimiento para la cancelación de obligaciones tributarias no incluidas en el punto anterior:** 

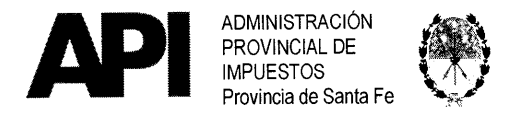

## **RESOLUCIÓN N° 011/21 GRAL**

El contribuyente y/o responsable deberá obtener de la Administración Provincial de Impuestos las liquidaciones de deudas, según el origen de las mismas, siguiendo el procedimiento que se dispone en los puntos detallados a continuación.

**PRIMERO:** Para deudas en que se discuta la determinación, liquidación o procedencia del tributo en instancia Administrativa, el contribuyente y/o responsable solicitará en los términos del artículo 15 de la Resolución General la liquidación de deuda a través de las áreas de las Administraciones Regionales Santa Fe, Rosario o Divisional Buenos Aires.

**SEGUNDO:** Para deudas en concurso preventivo o en quiebra, el contribuyente y/o responsable solicitará en los términos del artículo 16 de la Resolución General, la liquidación de deuda en el área de Apremios de las Administraciones Regionales Santa Fe o Rosario según corresponda la actuación Judicial.

**TERCERO:** Para deudas en gestión Judicial, el contribuyente y/o responsable solicitará al momento de allanarse en los términos del artículo 17 de la Resolución General, la liquidación de deuda en el área de Apremios de las Administraciones Regionales Santa Fe o Rosario que tenga a su cargo la actuación Judicial.

**CUARTO:** Obtenida/s la/s liquidación/es de deuda/s contempladas en los puntos anteriores y el contribuyente y/o responsable pretenda cancelar las mismas mediante un plan de pago deberá, acceder al sitio www.santafe.gov.ar/api - Box de<br>Destacados: "Régimen de Regularización Tributaria -Ley 14.025-" e ir al link Destacados: "Régimen de Regularización Tributaria Convenios de Pagos en donde accederá a los siguientes trámites:

- > Trámite: Convenios de Pago Impuesto Inmobiliario Mi Plan de pago por Internet.
- > Trámite: Convenios de Pago Patente Única sobre Vehículos Mi Plan de pago por Internet.
- > Trámite: Convenios de Pago Impuesto sobre los Ingresos Brutos y Aportes Sociales Ley 5110 — Mi Plan de pago por Internet.

**QUINTO:** El contribuyente y/o responsable ingresará el/los Número/s de Liquidación/es correspondiente/s a cada una/s de la/s liquidación/es de la/s deuda/s y el sistema mostrará los botones Plan de Pagos sin CBU Ley 14.025 y/o Plan de Pagos con CBU Ley 14.025, para deudas a que refieren los artículos 6, 15,16 y 17 de la Resolución General, seleccionará el plan de acuerdo a la cantidad de cuotas en que pretenda regularizar la deuda. El contribuyente visualizará la información relacionada al mismo, consistente en monto total financiado, monto de las cuotas y vencimiento de las mismas.

Elegido el plan de pago, el contribuyente y/o responsable que ingresa sin Clave Fiscal, previo a confirmar la aceptación del mismo, deberá completar la información que más abajo se detalla. Si ingresa con Clave Fiscal, la información detallada en los incisos c), d), f) y g) se mostrará automáticamente:

a) Carácter invocado: titular, presidente, socio gerente, apoderado, otros. ?UIT / CUIL

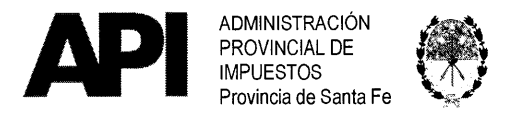

RESOLUCIÓN N° **0 1 2 1 GRAL** 

- **c) Apellido y nombre/s**
- **d) Domicilio fiscal**
- **e) Dirección de correo electrónico**
- **f) Localidad**
- **g) Código Postal**
- **h) Clave Bancaria Única (CBU) según corresponda de acuerdo a lo dispuesto en el Artículo 6 de la Resolución General.**

**SEXTO: Cumplimentado el punto anterior, el contribuyente y/o responsable visualizará e imprimirá el formulario "Solicitud Convenios de Pagos en Cuotas" y los volantes de pago (código 704) correspondientes a cada una de las cuotas que deberá presentar y pagar en los bancos o servicios habilitados para el pago de tributos provinciales en forma presencial o por medios electrónicos (tarjetas de débito o transferencia inmediata —DEBIN-).** 

**A partir de la segunda cuota del plan, el contribuyente y/o responsable podrá cancelar las mismas con la tarjeta débito o por transferencias inmediata (DEBIN) a través de pluspagos o por los cajeros automáticos de la red link o homebanking utilizando el Código de Pagos Link que deberá obtenerlo ingresando en el trámite Convenios de Pago: Estado de un convenio, impresión de boletas, liquidación de saldos adeudados disponible en el sitio** www.santafe.gov.ar/api.

**Para las deudas a que refieren los artículos 6, 15, 16 y 17 de la Resolución General, el contribuyente y/o responsable imprimirá la primera cuota del plan y deberá pagarla en los bancos o servicios habilitados para el pago de tributos provinciales o podrá cancelar las mismas con la tarjeta débito o por transferencias inmediata (DEBIN) a través de pluspagos o por los cajeros automáticos de la red link o homebanking utilizando el Código de Pagos Link accediendo desde la misma aplicación, abonando las cuotas restantes mediante el sistema de débito directo en cuenta bancaria de conformidad a lo establecido en el artículo 9 de la presente resolución general.** 

**SEPTIMO: Como constancia de los pagos efectuados, los contribuyentes y/o responsables recibirán un ticket que contendrá como mínimo los siguientes datos:** 

- **a) Nombre del Banco Cobrador o su número**
- **b) Número de Sucursal bancaria o su número**
- **c) Número de Terminal**
- **d) Fecha y hora**
- **e) Número de Cajero**
- **f) Número de transacción u operación**
- **g) Identificación del pago**
- **h) Importe abonado**

**Para los pagos realizados con débito en cuenta bancaria será considerada constancia válida, el Resumen Mensual o Extracto Bancario, donde conste la identificación y el importe de la cuota pagada.** 

**d) Pago Contado y/o Plan de Facilidades de pago en Cuotas tramitados ante la Regional o Delegación de la Administración Provincial de Impuestos que corresp • da. - MULTAS — IMPUESTO DE SELLOS — TASAS RETRIBUTIVAS DE**  SERVICIOS – ACTIVIDADES HÍPICAS LEY 5317 – INSTITUTO BECARIO.

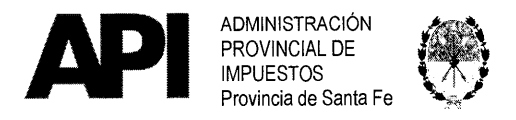

El contribuyente y/o responsable con las liquidaciones de deudas recibidas de la Administración Provincial de Impuestos podrá cancelar las mismas de la siguiente manera:

#### **Pago contado:**

Mediante su ingreso en las entidades bancarias o servicios habilitados o por aplicaciones para el pago electrónico para el pago de tributos provinciales en forma presencial o por medios electrónicos (tarjetas de débito o transferencia inmediata — DEBIN-)

#### **Plan de pago:**

El contribuyente con las liquidaciones de deudas recibidas podrá generar un plan de pago siguiendo el procedimiento de los puntos quinto, sexto y séptimo del punto c) del presente Anexo e ingresando al sitio www.santafe.gov.ar/api - Box de Destacados: "Régimen de Regularización Tributaria -Ley 14.025-" — Trámite: Convenios de Pago: Mi Plan de Pago por Internet (Ingresos Brutos, Sellos, Tasa Retributiva de Servicios) o Convenios de Pago: Mi Plan de Pago por Internet con clave fiscal (Ingresos Brutos, Sellos, Tasa Retributiva de Servicios), según corresponda de acuerdo a lo dispuesto en el Artículo 6 de la Resolución General.

#### **e) Convenios de Pago:**

#### **Procedimiento para la cancelación de saldo de planes de pagos**

#### **Convenios de pago caducos.**

**PRIMERO:** Los contribuyentes y/o responsables podrán obtener la liquidación del Saldo de Convenios de Pago caduco en los términos del Régimen de Facilidades de Pago, ingresando en el sitio www.santafe.gov.ar/api - Box de Destacados: "Régimen de Regularización Tributaria -Ley 14.025-" — "Convenios de Pago: Estado de un convenio, impresión de boletas, liquidación del saldos adeudados".

**SEGUNDO: Opción de Pago Contado.** La/s liquidación/es generada/s, según lo dispuesto en el punto anterior, solo podrán ser utilizadas para cancelarla/s en las entidades bancarias, Servicios o por medios electrónicos habilitados para el pago de tributos de la Provincia de Santa Fe en forma presencial o por medios electrónicos (tarjetas de débito o transferencia inmediata —DEBIN-).

**TERCERO: Reformulación Plan de Pago Caduco:** El contribuyente y/o responsable que pretenda reformular un convenio de pago, en los términos del presente régimen, deberá solicitar la/s liquidación/es de deuda/s correspondiente/s al concepto impositivo que originó el plan de la siguiente manera:

- 1. Remitiendo el Formulario N° 1162 a través del correo apireformularconvenio@santafe.gov,ar, siguiendo el procedimiento que se describe a continuación.(1)
- 2. En dependencias de la Administración Provincial de Impuestos mediante la presentación del Formulario N° 1162
- 3. En dependencias de las Municipalidades y Comunas, cuando la deuda tenga origen el impuesto Patente Única sobre Vehículos, mediante la presentación del Formulario Nº 1162

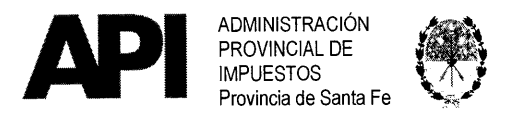

### **RESOLUCIÓN N° 011/21 GRAL**

El Formulario N° 1162 — Solicitud Reformulación Convenio de Pago Caduco - Ley 14025 -Interactivo- se encontrará disponible en el Box de Destacados: "Régimen de Regularización Tributaria -Ley 14.025-" - Documentos y Normativas. El contribuyente completará el mismo ingresando la totalidad de los datos solicitados en el mismo.

#### **(1)PROCEDIMIENTO:**

 $\geq$  Los datos insertos en el Formulario N° 1162 se realizan con carácter de declaración jurada y deberá informarse el nombre/s y apellido/s del remitente de la solicitud y el carácter en que lo realiza.

A tal efecto, el Formulario se deberá completar con los siguientes datos:

#### **DATOS DEL CONTRIBUYENTE.**

Completar con el Nombre y Apellido o Razón Social con el que formalizó el Convenio de Pago:

-Apellido y Nombre o Razón Social

-N° de CUIT/CUIL

-Domicilio Fiscal

-Localidad — Provincia — Código Postal

-Correo electrónico

-Teléfono Móvil

-Teléfono Fijo

#### **DATOS DE CONTACTO:**

-Apellido y Nombre o Razón Social -Correo electrónico -Teléfono Móvil -Teléfono Fijo

#### **DATOS DE EL/LOS CONVENIO/S DE PAGOS A REFORMULAR**

-Número de Convenio -Número de Solicitud -Impuesto del Convenio

#### **DESTINO DE LAS LIQUIDACIONES DE DEUDA** (indicar)

-Para pago Contado -Para formalizar Plan de Pago.

#### **RECEPCIÓN O RETIRO DE LAS LIQUIDACIONES DE DEUDA** (indicar)

-Al correo de contacto declarado cuando sea para plan de pago. -En dependencias de API o Municipio/Comuna.

#### **DATOS DEL REMITENTE o SOLICITANTE —persona humana-**

**-Apellido** y Nombre -Carácter

 $A_\gamma$ 

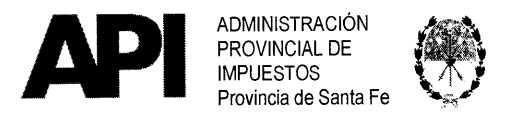

# **RESOLUCIÓN N° O 1 1 / 2 1 GRAL**

> Confeccionado el Formulario N° 1162 "Solicitud Reformulación Convenios de Pago Caduco — Ley 14.025", se procederá de la siguiente manera:

#### **1. POR CORREO ELECTRÓNICO:**

- Remitirá el Formulario al correo electrónico apireformularconvenio@santafe.gov.ar identificando en el Asunto del correo la leyenda: Reformular Convenio acompañado del Nombre y Apellido o Razón Social del contribuyente y en el cuerpo del mismo su:
	- $\circ$  CUIT / CUIL.
	- o Nombre y Apellido o Razón Social del Contribuyente.
	- o Domicilio Fiscal.

y deberán adjuntar:

- Copia del Formulario N° 1162 con los datos solicitados en el mismo.
	- > La Administración Provincial de Impuestos comunicará, al correo electrónico de contacto declarado por el contribuyente en el Formulario N° 1162:
		- o el o los número/s de liquidación/es e importe de cada liquidación cuando se declare que es para "Formalizar Plan de Pago".
		- o que deberá concurrir a dependencias de la Administración Provincial de Impuestos a retirar las mismas, indicando día y hora, cuando declare que es "Para Pago Contado".

#### **2. EN DEPENDENCIAS DE LA ADMINISTRACIÓN PROVINCIAL DE IMPUESTOS:**

> El Formulario podrá presentarse en las dependencias de la Administración Provincial de Impuestos que por domicilio le corresponda y se completará como se dispone en el presente inciso.

El o los número/s de la/s liquidación/es de deuda/s podrá/n ser recepcionada/s de la siguiente manera:

- o a través del correo electrónico declarado como dato de contacto en el Formulario N° 1162 y cuando se haya declarado que las mismas son para "Formalizar Plan de Pago", o bien
- o la/s liquidación/es será/n retirada/s en la fecha que disponga la API al momento de la recepción del mencionado Formulario.

#### **3. EN DEPENDENCIAS DE LAS MUNICIPALIDADES Y COMUNAS.**

> Cuando la deuda corresponda al impuesto Patente Única sobre Vehículos el Formulario N° 1162 deberá ser presentado en la Municipalidad o Comuna donde se encuentra radicado el Vehículo y se completará como se dispone en el presente anexo.

La/s liquidación/es de deuda podrá/n ser recepcionada/s por el contribuyente de la siguiente manera:

o a través del correo electrónico declarado como dato de contacto en el Formulario N° 1162, y cuando se haya declarado que las mismas son para "Formalizar Plan de Pago", o bien

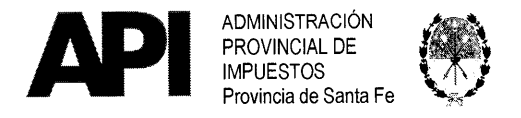

### RESOLUCIÓN N° **01 1 / 2 1 GRAL**

**o la/s liquidación/es será/n retirada/s en las dependencias de la Municipalidad o Comuna en la fecha que ésta indique al momento de la recepción del mencionado Formulario.** 

**CUARTO: El o los número/s de la/s liquidación/es de deuda/s recibida/s, como otras del mismo concepto tributario, deberán ser cargados en los trámites "Convenios de Pago: Mi Plan de Pago por Internet" o "Convenio de Pago: Mi Plan de Pago por Internet con Clave Fiscal" según corresponda de acuerdo a lo dispuesto en el Artículo 6 de la Resolución General.** 

**QUINTO: Incorporadas dichas liquidaciones, visualizará el concepto impositivo, el monto de cada liquidación y accediendo al botón "muestro planes", seleccionará el plan de acuerdo a la cantidad de cuotas en que pretenda regularizar la deuda. El contribuyente visualizará la información, consistente en monto total financiado, monto de las cuotas y vencimiento de las mismas. Para la generación de la/s boleta/s de pago y la cancelación de las cuotas, se deberá proceder conforme a lo dispuesto en los de los puntos sexto y séptimo del punto c) del presente Anexo.** 

**SEXTO: Cuando el origen del convenio de pago que se pretenda regularizar sea un apremio o contenga multimpuesto, la reformulación del plan de pago se realizará con la/s liquidación/es correspondiente/s a los saldos por caducidad de los mismos.** 

 $\frac{M}{\Delta}$ 

•

e